# 【 宏國德霖科技大學 】

學雜費減免、 弱勢助學、專科免學費 流程操作說明 (學生端)

### 先傑電腦股份有限公司 [h t t p : / / w w w .](http://www.alltop.com.tw/) a l l t o p . c o m . t w

#### 目錄

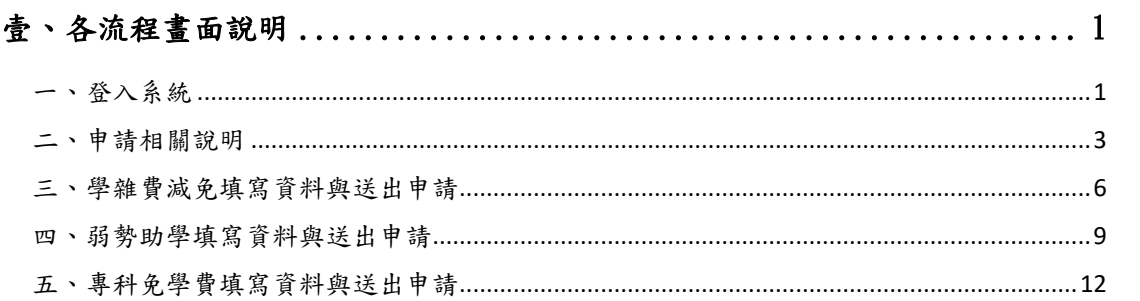

## <span id="page-2-0"></span>壹、各流程畫面說明

## <span id="page-2-1"></span>一、登入系統

由宏國德霖科技大學首頁→資訊服務→校園資訊系統→登入入口輸入帳號、密 碼及驗證碼。

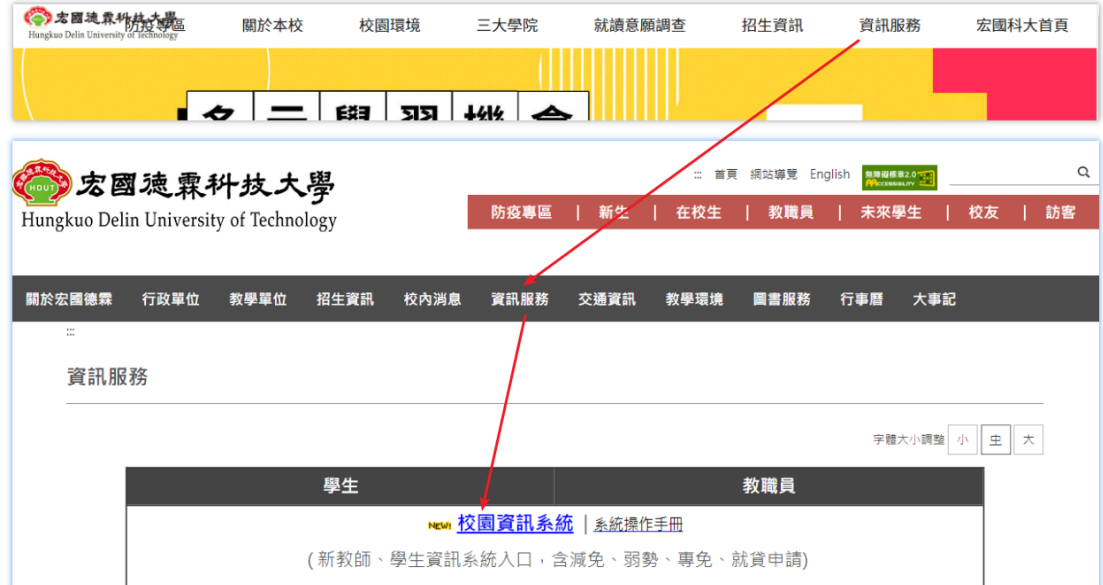

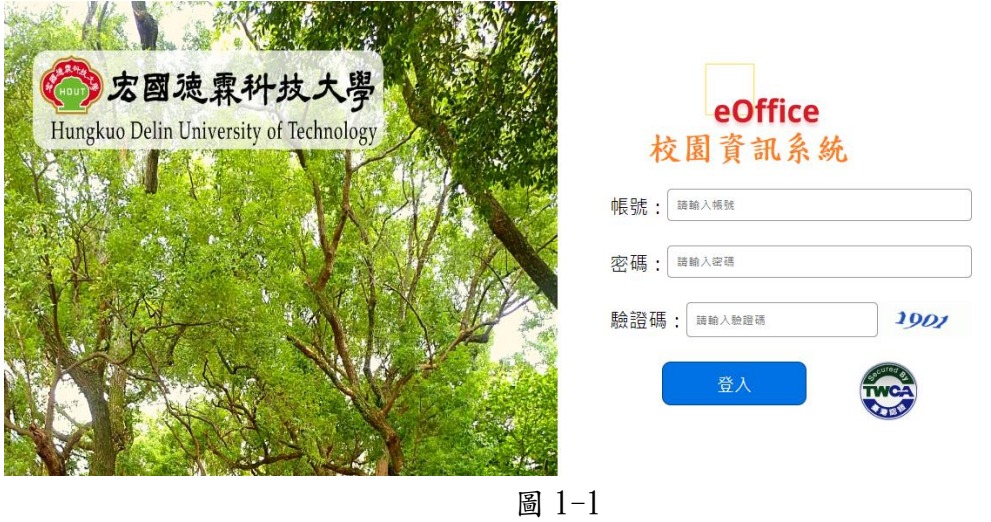

由圖 1-2 左側選單『減免、專免、弱勢申請』->『減免、專免、弱勢申請』進 入。

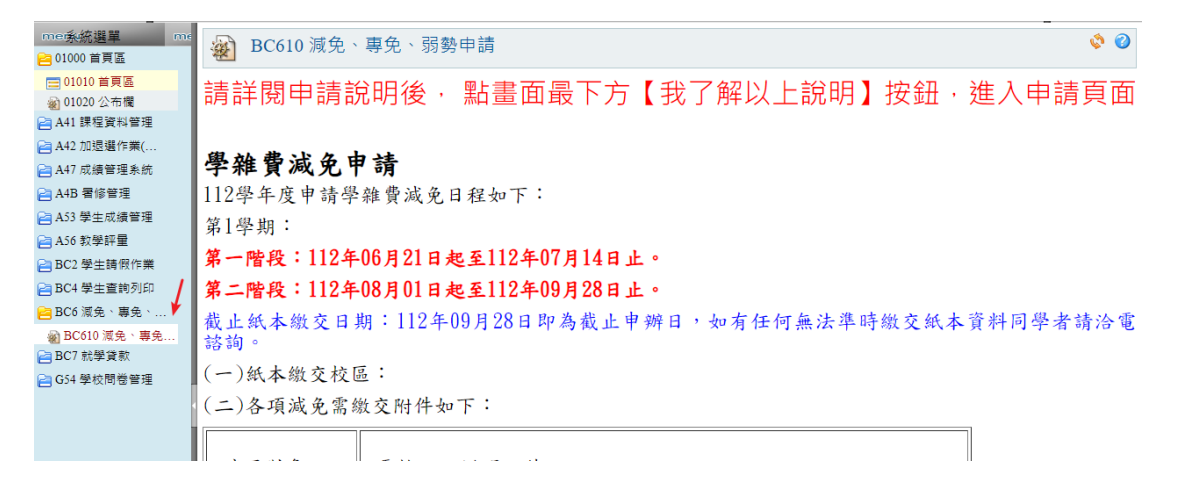

圖 1-2

## <span id="page-4-0"></span>二、申請相關說明

進入後畫面(圖 2-1)將呈現學雜費減免、弱勢助學、專科免學費等申請說明文 字,如申請時間於起迄時間內,於說明文字最下方(圖 2-2)點選『我了解以上 說明』按鈕進入下一步驟。

| me系统選單<br>me<br>■ 減免、専免、弱勢申請 | $\mathcal{O}$<br>2 BC610 減免、專免、弱勢申請                                                                                                    |  |  |  |  |  |  |  |  |  |
|------------------------------|----------------------------------------------------------------------------------------------------|--|--|--|--|--|--|--|--|--|
| 編 減免、専免、弱勢申請<br>□ 就學貨款       | 請詳閱申請說明後‧點畫面最下方【我了解以上說明】按鈕‧進入申請頁                                                                                                    |  |  |  |  |  |  |  |  |  |
| □ 付款紀錄查詢                     | 面                                                                                                    |  |  |  |  |  |  |  |  |  |
|                              | 學雜費減免申請                                                                                                    |  |  |  |  |  |  |  |  |  |
|                              | 110學年度申請學雜費減免日程如下:                                                                                                    |  |  |  |  |  |  |  |  |  |
|                              | 第1學期: 110年08月09日起至110年09月13日止。 <mark>最晚期限至09月30日截止</mark>                                                                                                    |  |  |  |  |  |  |  |  |  |
|                              | 第2學期:暫無開放申請。                                                                                                    |  |  |  |  |  |  |  |  |  |
|                              | 截止紙本繳交日期:註冊日即為截止申辦日,如有任何無法準時繳交紙本資料同學者請洽電諮詢。                                                                                                    |  |  |  |  |  |  |  |  |  |
|                              | (一)紙本繳交校區:                                                                                                    |  |  |  |  |  |  |  |  |  |
|                              | (二)各項減免需繳交附件如下:                                                                                                    |  |  |  |  |  |  |  |  |  |
|                              | 適用對象<br>需檢附之證明文件                                                                                                    |  |  |  |  |  |  |  |  |  |
|                              | 1. 減免申請書(需簽名蓋章)<br>2. 原學費繳費單<br>低收入户家<br>3. 低收入户證明文件(低收卡查驗正本,繳交影本)或(低收<br>庭<br>紙本證明,繳交正本) 且文件須有學生名字。<br>4. 户籍謄本三個月內正本(須包含學生本人,父母或監護人;<br>記事欄不可省略)或甲式戶口名簿(含詳細記事)影本。 |  |  |  |  |  |  |  |  |  |

圖 2-1

| mer系统選單        | [ ] 備註:牛所得、利息、土地級距皆合格者才具通過第一階段審核,如具甲有一項不合格,則代表 |
|----------------|------------------------------------------------|
| □ 減免、專免、弱勢申請   | 結果不合格。                                         |
| ◎ 河 河免、専免、弱勢申請 | <b>■5. 聯繫資訊</b>                                |
| □ 就學貸款         | 日間部就貸詢問(02)2273-3567轉630                       |
| 2 付款紀錄查詢       | 日間部辦理地點:體育館二樓 課外活動指導組                          |
|                | 我了解以上說明                                        |

圖 2-2

如為其他學制或五專高年級(四~五年級)學生,於圖 2-3 可選擇『減免申請』或 『弱勢申請』,選擇欲申請的項目,點選『下一步』按鈕繼續。

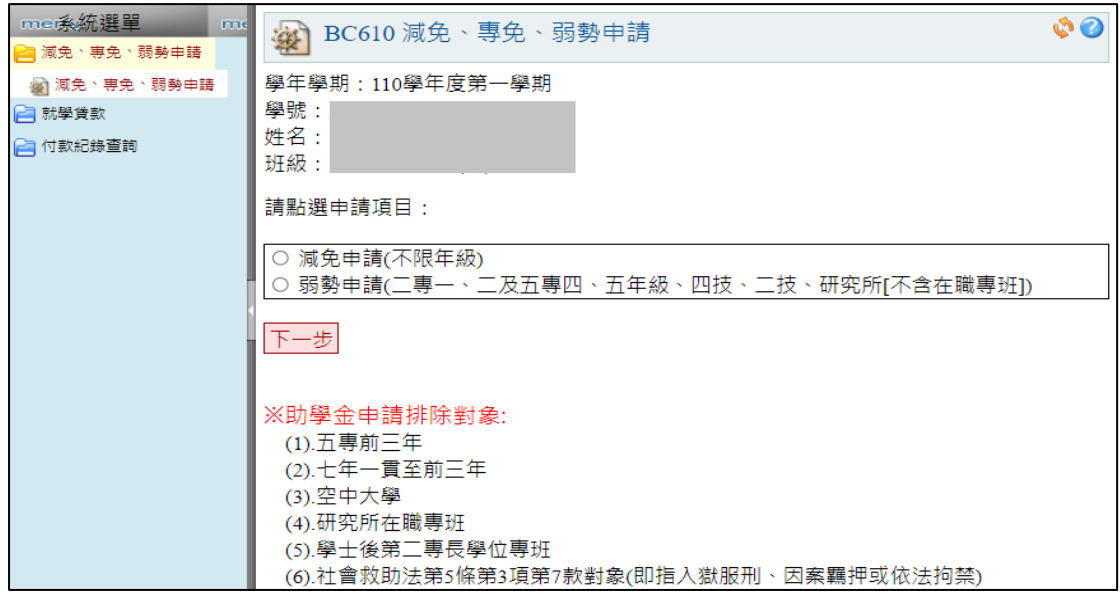

圖 2-3

<span id="page-5-0"></span>如為五專低年級(一~三年級)學生需先於圖 2-4 確認身分後,點選下一步 選擇欲申請的項目,點選『下一步』按鈕繼續。

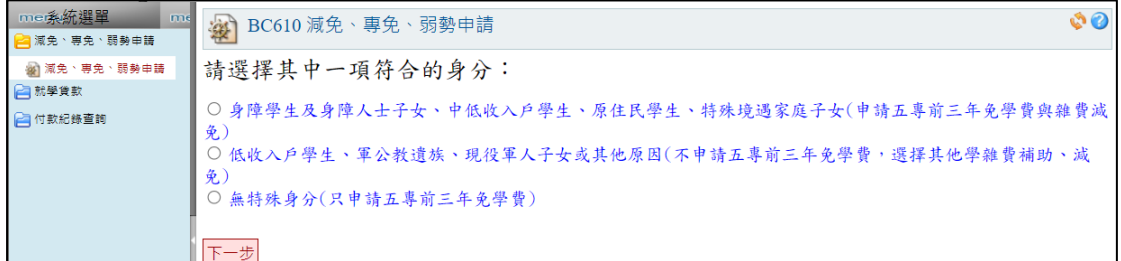

圖 2-4

<span id="page-5-1"></span>如學生選擇的身分為『身障學生及身障人士子女、中低收入戶學生、原住民學 生、特殊境遇家庭子女(申請五專前三年免學費與雜費減免)』,點選『下一步』 於圖 2-5 將出現『五專前三年免學費及雜費減免申請』申請項目,點選『下一 步』按鈕繼續。

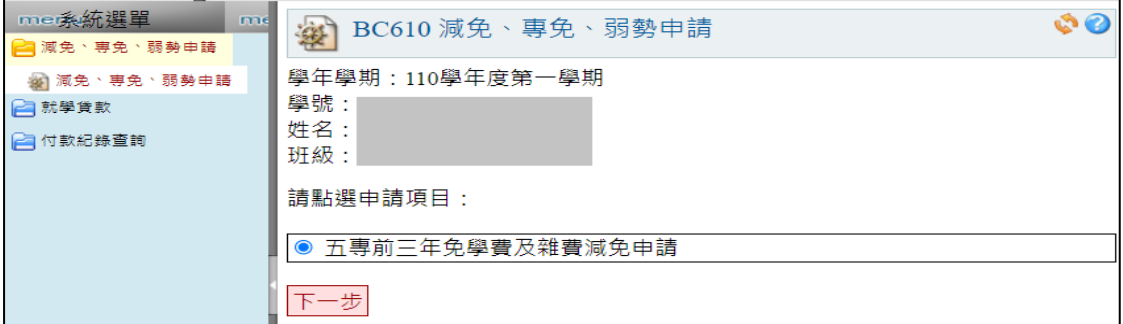

圖 2-5

如學生選擇的身分為『低收入戶學生、軍公教遺族、現役軍人子女或其他原因 (不申請五專前三年免學費,選擇其他學雜費補助、減免)』,點選『下一步』於 圖 2-6 將出現『學雜費減免申請』申請項目,點選『下一步』按鈕繼續。

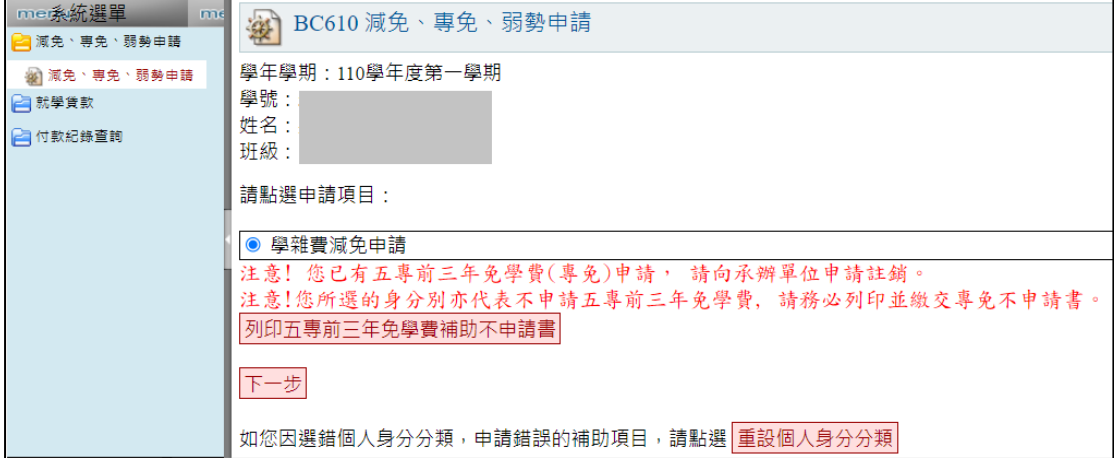

圖 2-6

如學生選擇的身分為『無特殊身分(只申請五專前三年免學費)』,點選『下一 步』於圖 2-7 將出現『五專前三年免學費』申請項目,點選『下一步』按鈕繼 續。

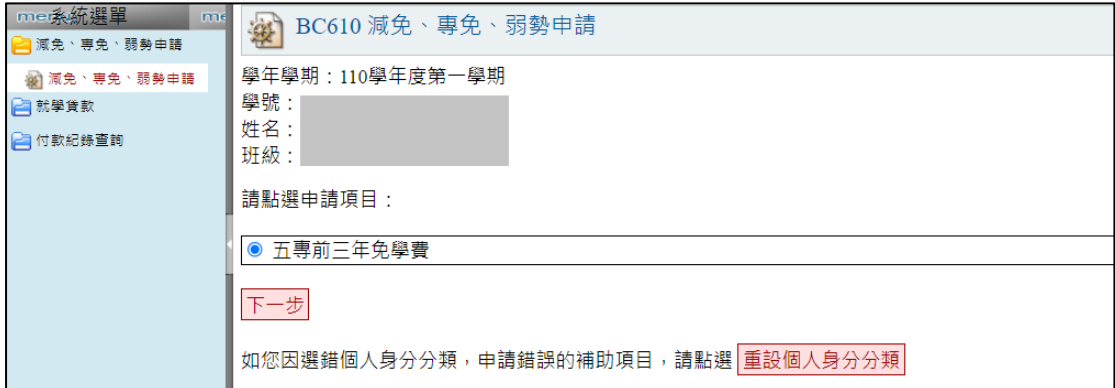

圖 2-7

#### <span id="page-7-0"></span>三、學雜費減免填寫資料與送出申請

如於圖 [2-3](#page-5-0) 點選申請項目為『減免申請』,下一步畫面(圖 3-1)上方將顯示學生 學號、姓名、班級、及學雜費減免申請時間起迄資訊,點選『新增』按鈕可進 入圖 3-2 填寫學雜費減免申請資料。

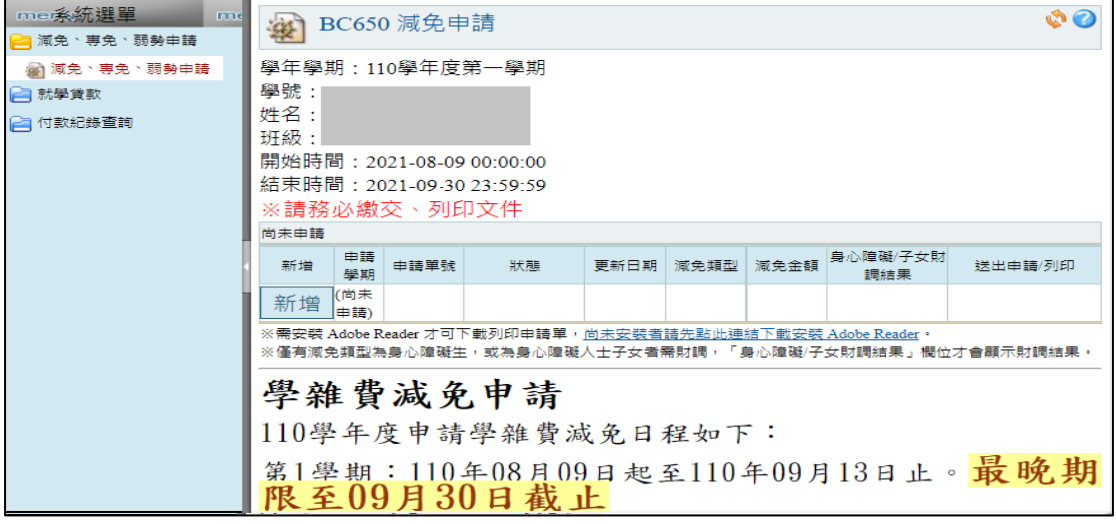

圖 3-1

圖 3-2 黃框區塊 請填寫學生減免類型、學生個人相關資料: 聯絡電話、行動電 話、聯絡地址、戶籍地址、電子信箱地址、族籍、餘額是否要辦就貸。

圖 3-2 藍框區塊 則填寫學生關係人資訊(關係人身份證字號、姓名、存歿離、

職業、電話及是否為法定監護人)。最後按畫面右下方『確認』按鈕儲存申請 單。

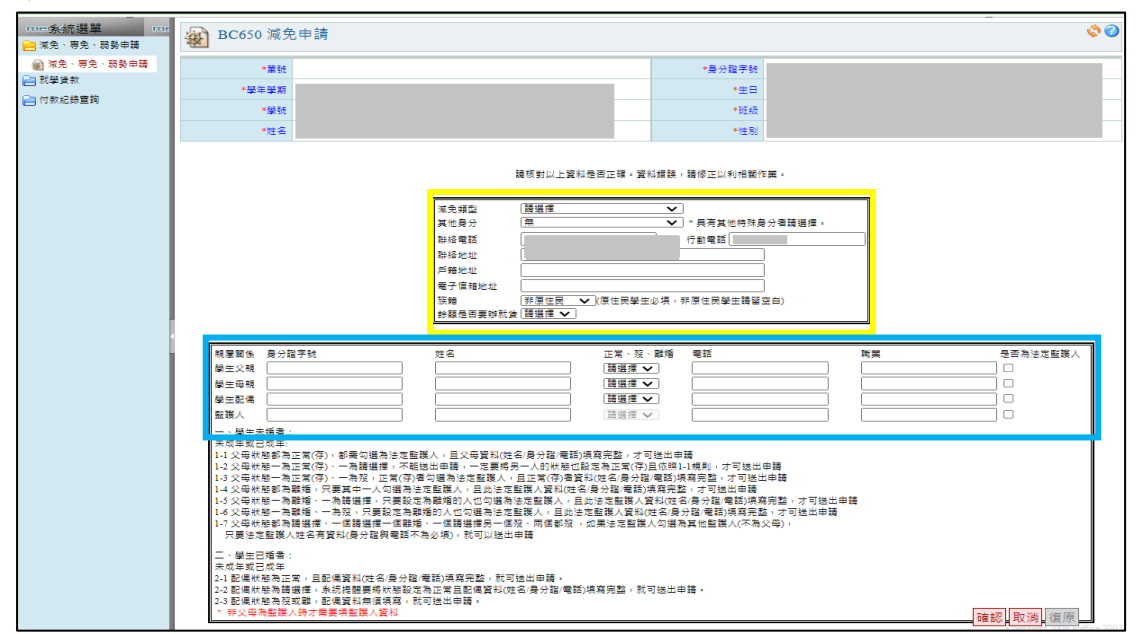

圖 3-2

填寫之申請單如有需要修正資料可於圖 3-3 編輯圖示 推入再次編輯、如欲刪 除申請資料則可點選刪除圖示 道往行刪除,如確認資料填寫皆正確無誤,請按 右方『送出申請』按鈕提交申請資料。

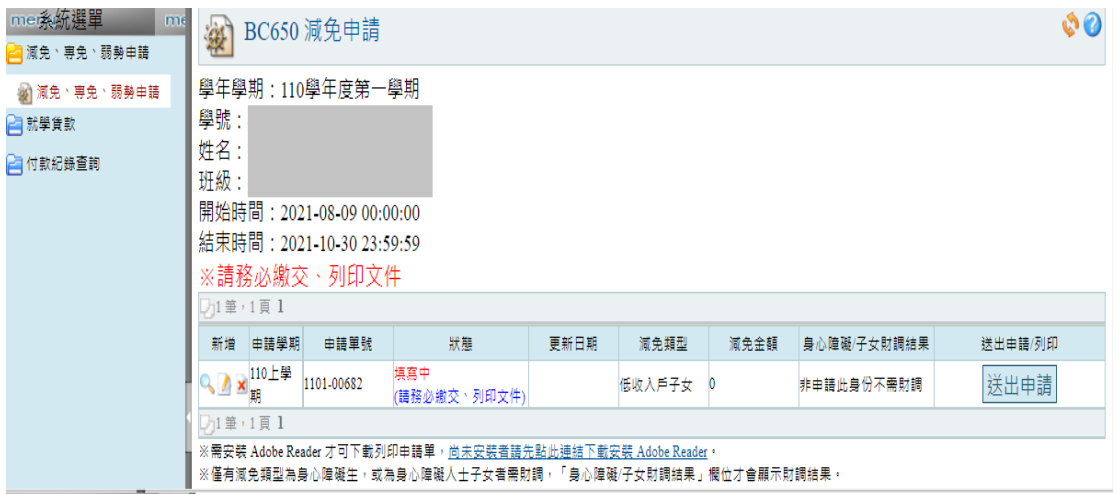

圖 3-3

送出申請後,於圖 3-4 右方點選『列印減免申請書』,請確認『學雜費減免申請 書』(圖 3-5) 所自動帶出於申請時所填寫之資料皆無誤,列印出紙本後,申請 學生本人及學生監護人簽名後,將『減免申請書』連同申請說明所載之其他相 關申請文件繳交至承辦單位辦理。

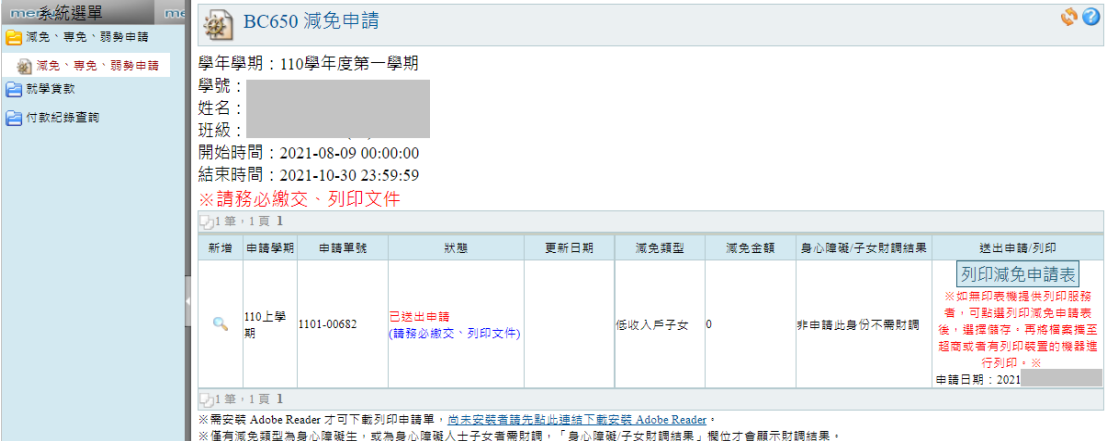

圖 3-4

#### 宏國德霖科技大學 110學年度第1學期學生學雜費減免申請書

減免編號:1101-

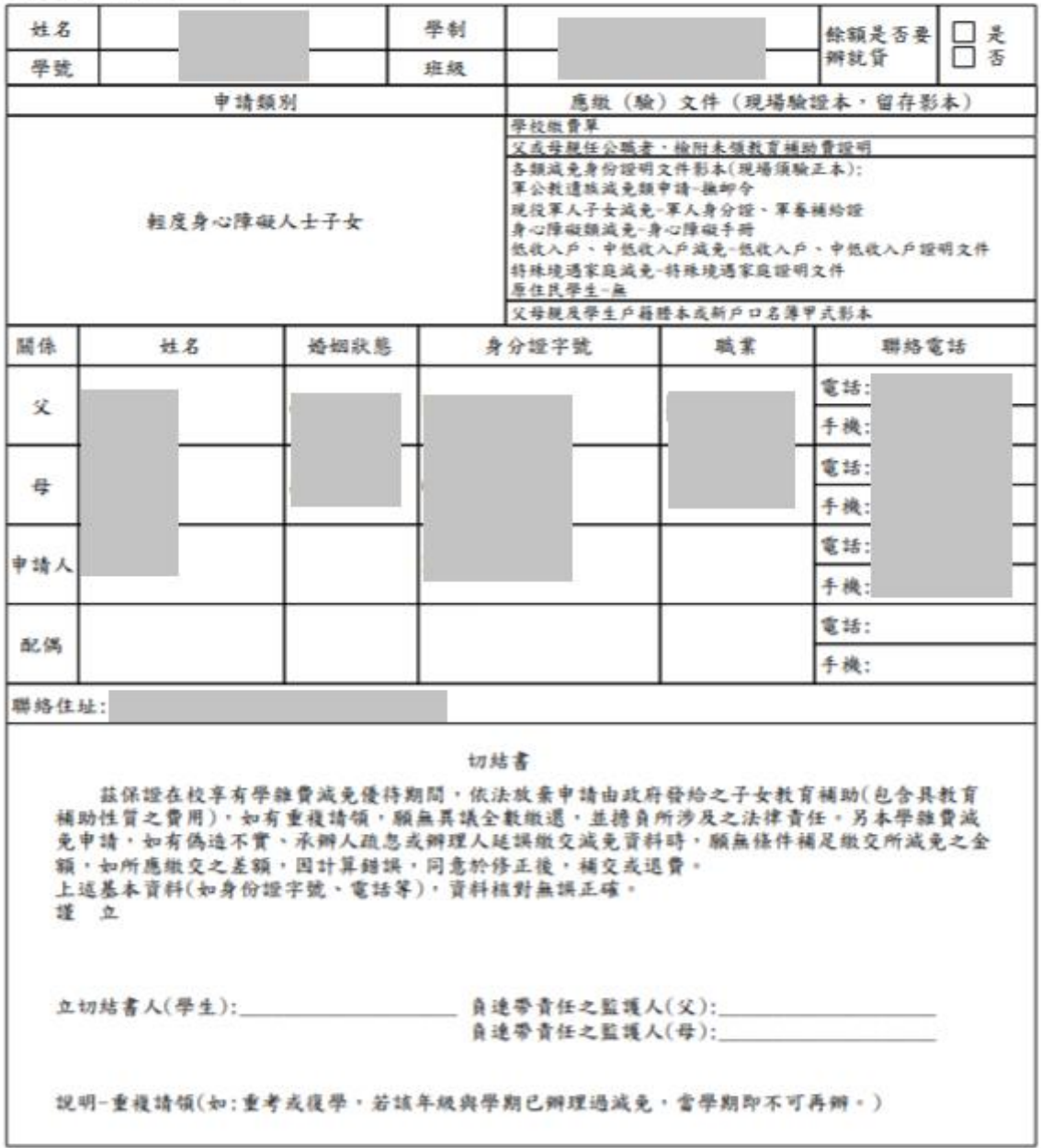

備註:

一、延休學生不能辦理本學雜費減免。<br>二、轉學生、降轉生及復學生請擊原學校未申領該學期學雜費減免優待證明,始能辦理。

圖 3-5

#### <span id="page-10-0"></span>四、弱勢助學填寫資料與送出申請

如於圖 [2-3](#page-5-0) 點選申請項目為『弱勢申請』,下一步畫面(圖 4-1)上方將顯示學生 學號、姓名、班級、及弱勢助學申請時間起迄資訊,點選『新增』按鈕可進入 圖 4-2 填寫弱勢助學申請資料。

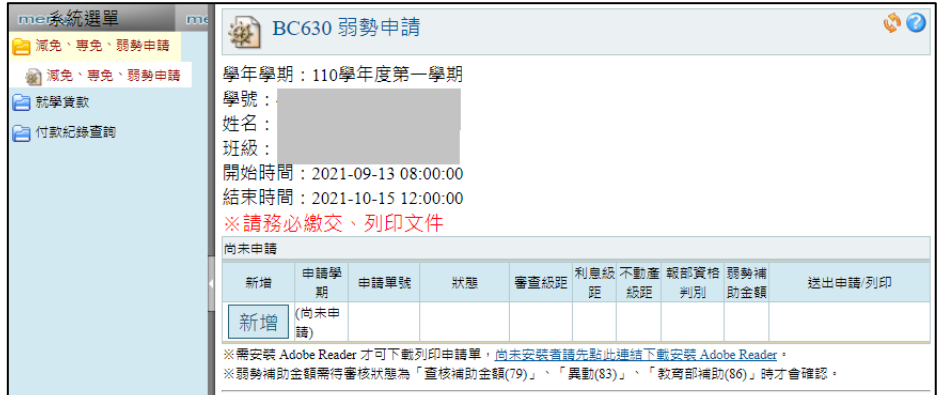

圖 4-1

圖 4-2 黃框區塊 填寫學生個人相關資料:聯絡電話、行動電話、聯絡地址、戶 籍地址、電子信箱地址等。

圖 4-2 藍框區塊 則填寫學生關係人資訊(關係人身份證字號、姓名、存歿離、

電話、職業、是否為法定監護人)。

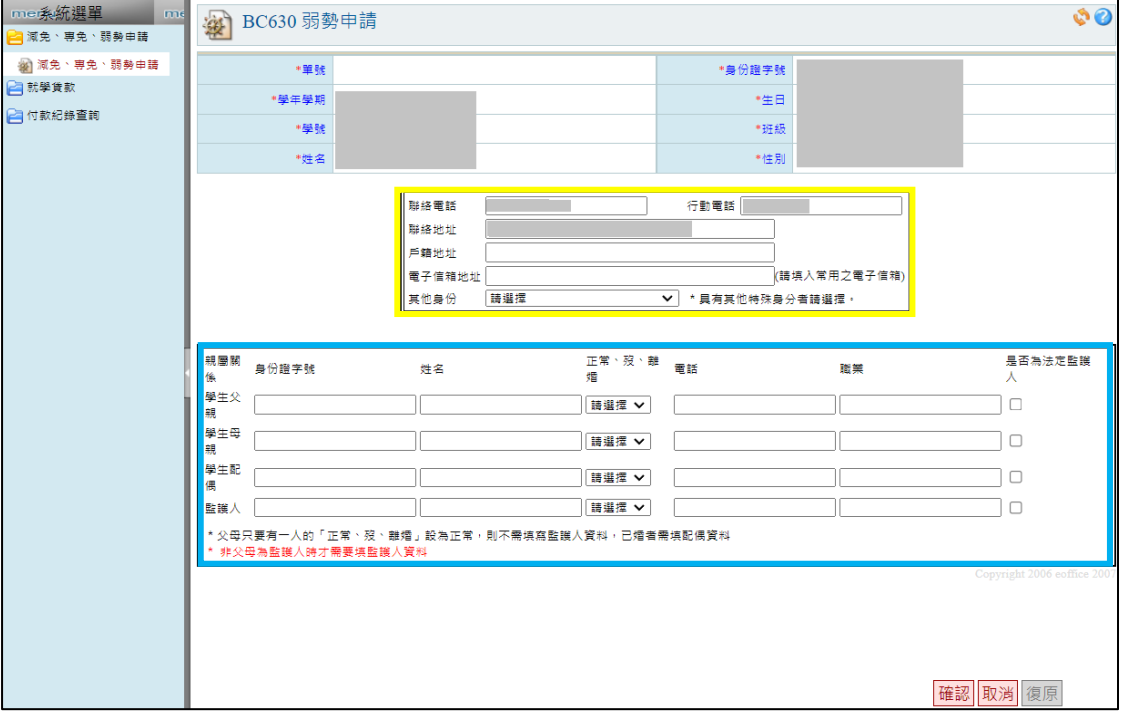

圖 4-2

填寫之申請單如有需要修正資料可於圖 4-3 編輯圖示 推入再次編輯、如欲刪 除申請資料則可點選刪除圖示 道往行刪除,如確認資料填寫皆正確無誤,請按 右方『送出申請』按鈕提交申請資料。

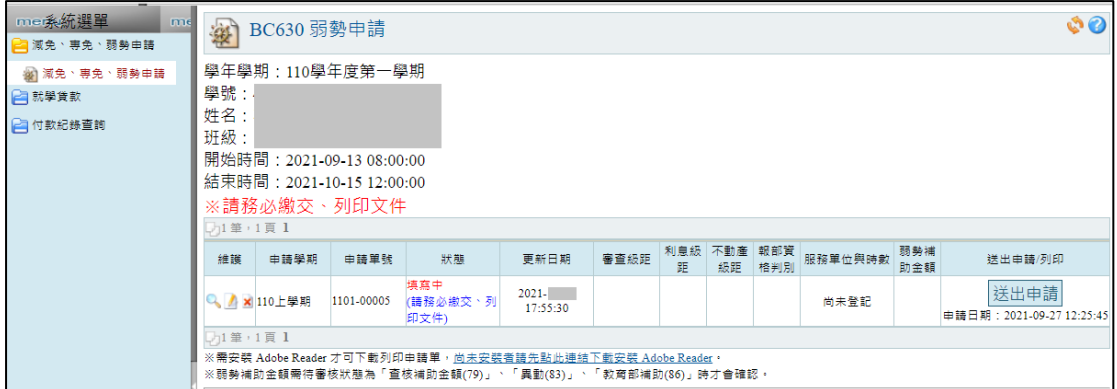

圖 4-3

送出申請後,請於圖 4-4 右方點選『列印弱勢助學申請書』,請確認『弱勢助學 申請書』(圖4-5)所自動帶出於申請時所填寫之資料皆無誤,列印出紙本後, 申請學生本人及學生監護人簽名後,將『弱勢助學申請書』連同申請說明所載 之其他相關申請文件繳交至承辦單位辦理。

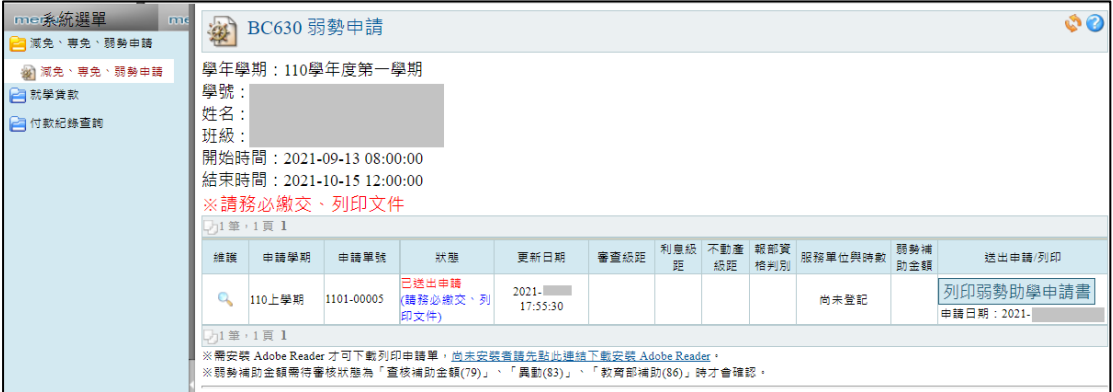

圖 4-4

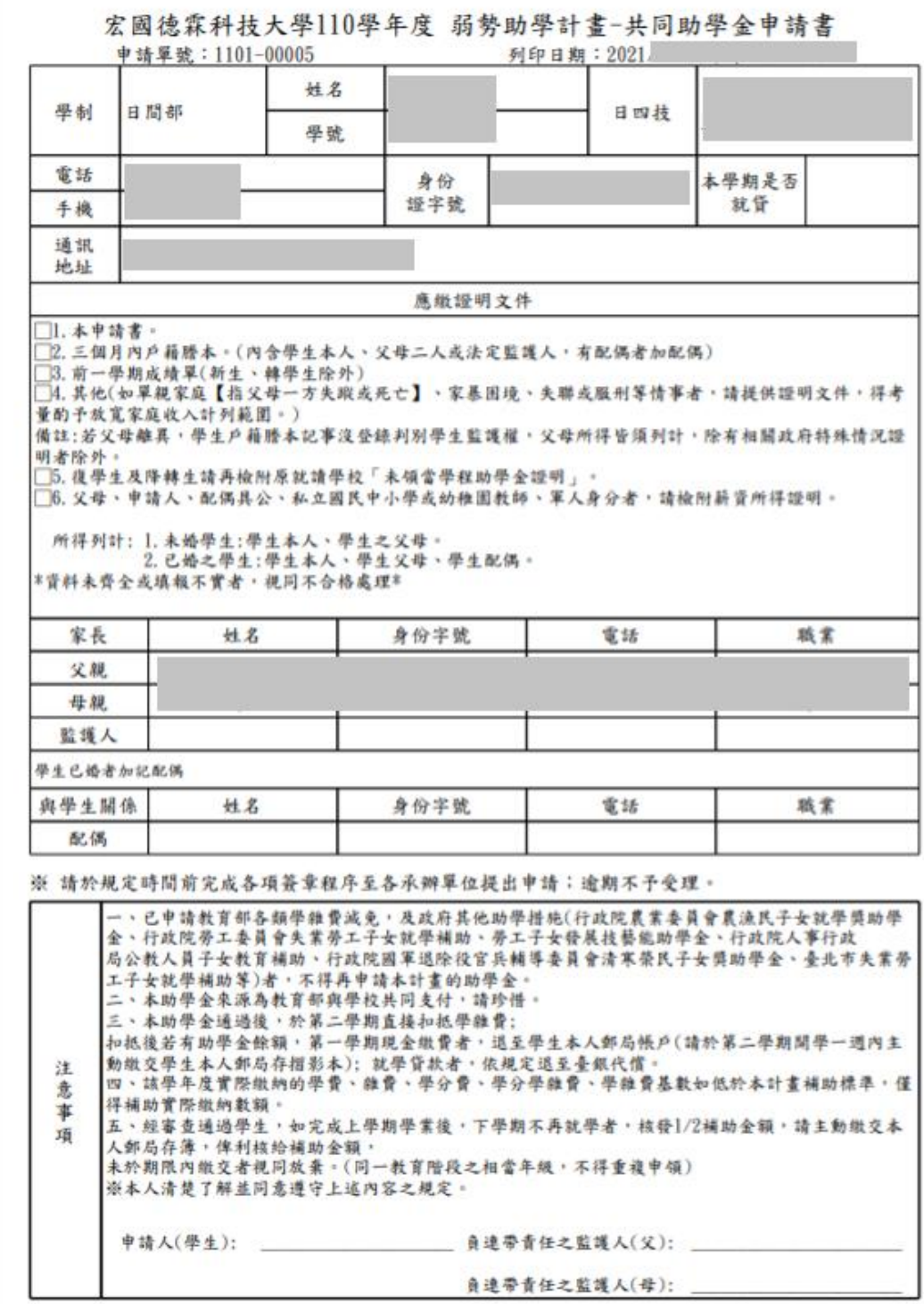

圖 4-5

#### <span id="page-13-0"></span>五、專科免學費填寫資料與送出申請

如學生為五專低年級(一~三年級)學生,且於圖 [2-4](#page-5-1) 選擇身分為『身障學生及身 障人士子女、中低收入戶學生、原住民學生、特殊境遇家庭子女(申請五專前三 年免學費與雜費減免) 』,下一步畫面(圖 5-1-1)上方將顯示學生學號、姓名、 班級、專科免學費及雜費減免申請時間起迄資訊,點選『新增』按鈕可進入圖 5-2-1 填寫專科免學費及雜費減免共同申請資料。

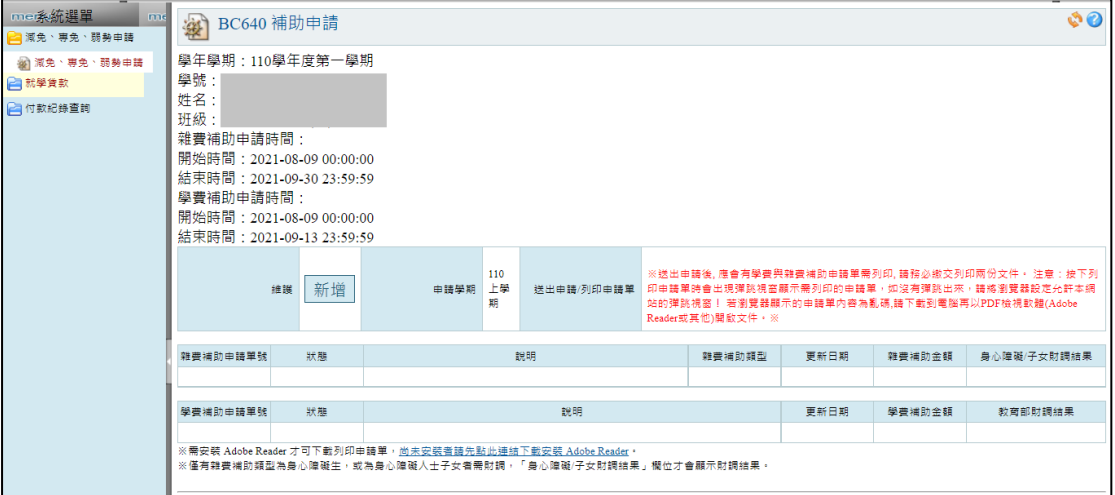

圖 5-1-1

如學生為五專低年級(一~三年級)學生,且於圖 [2-4](#page-5-1) 選擇身分為『無特殊身分 (只申請五專前三年免學費) 』,下一步畫面(圖 5-1-2)上方將顯示學生學號、 姓名、班級、專科免學費申請時間起迄資訊,點選『新增』按鈕可進入圖 5-2- 2 填寫專科免學費申請資料。

| me系統選單<br>me<br><b>■ 淑免丶専免丶弱勢申請</b> | I 0<br>BC620 學費補助申請<br>愛                                             |        |      |    |      |      |         |         |  |  |
|-------------------------------------|----------------------------------------------------------------------|--------|------|----|------|------|---------|---------|--|--|
| - 22 減免 ・専免 ・弱勢申請                   | 學年學期:110學年度第一學期                                                      |        |      |    |      |      |         |         |  |  |
| □ 就學貨款<br>□□ 付款紀錄查詢                 | 學號:<br>姓名:<br>班級:                                                    |        |      |    |      |      |         |         |  |  |
|                                     | 開始時間: 2021-08-09 00:00:00<br>結束時間:2021-09-13 23:59:59<br>※請務必繳交、列印文件 |        |      |    |      |      |         |         |  |  |
|                                     | 尚未申請                                                                 |        |      |    |      |      |         |         |  |  |
|                                     | 維護                                                                   | 申請學期   | 申語單號 | 狀態 | 更新日期 | 補助金額 | 教育部財講結果 | 送出申請/列印 |  |  |
|                                     | 新增                                                                   | (尚未申請) |      |    |      |      |         |         |  |  |
|                                     | ※需安裝 Adobe Reader 才可下載列印申請單,尚未安裝者請先點此連結下載安裝 Adobe Reader。            |        |      |    |      |      |         |         |  |  |

圖 5-1-2

如學生為五專低年級(一~三年級)學生,且於圖 [2-4](#page-5-1) 選擇身分為『身障學生及身 障人士子女、中低收入戶學生、原住民學生、特殊境遇家庭子女(申請五專前三 年免學費與雜費減免)』,圖 5-2-1 需填寫專免及雜費減免申請所需資料。

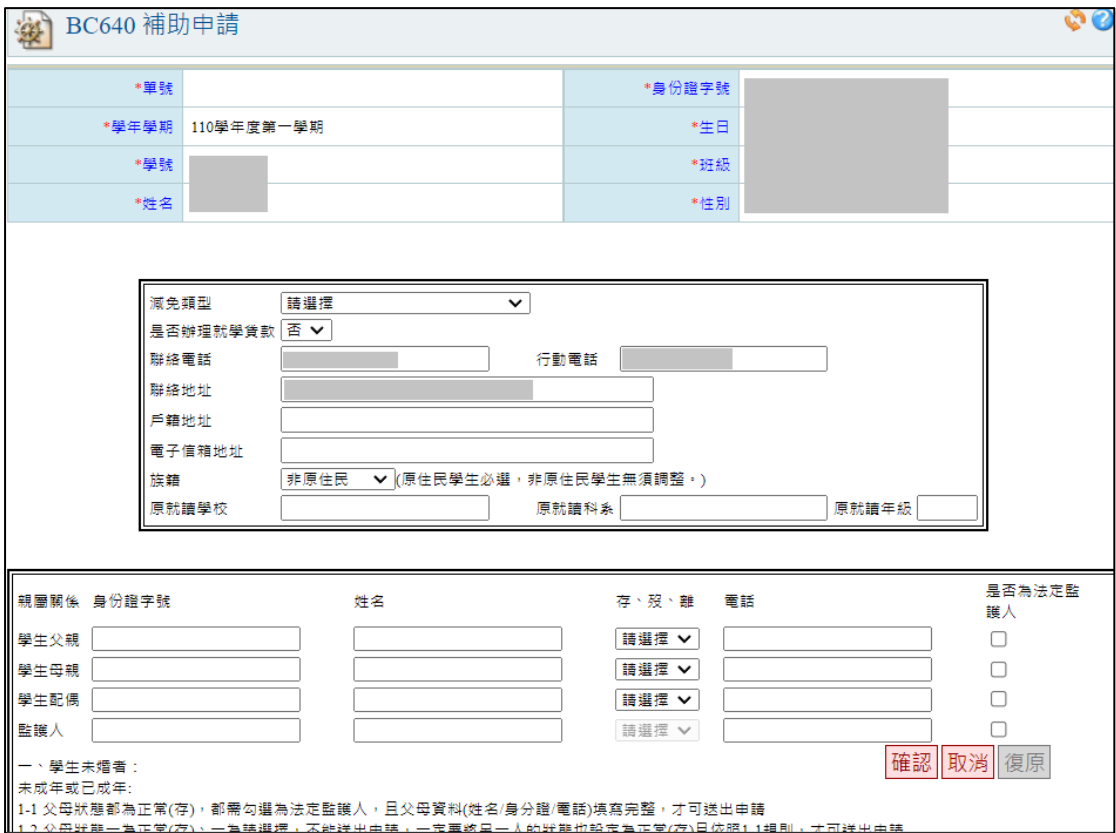

圖 5-2-1

#### 如學生為五專低年級(一~三年級)學生,且於圖 [2-4](#page-5-1) 選擇身分為『無特殊身分 (只申請五專前三年免學費) 』,圖 5-2-2 僅填寫專科免學費申請所需資料。

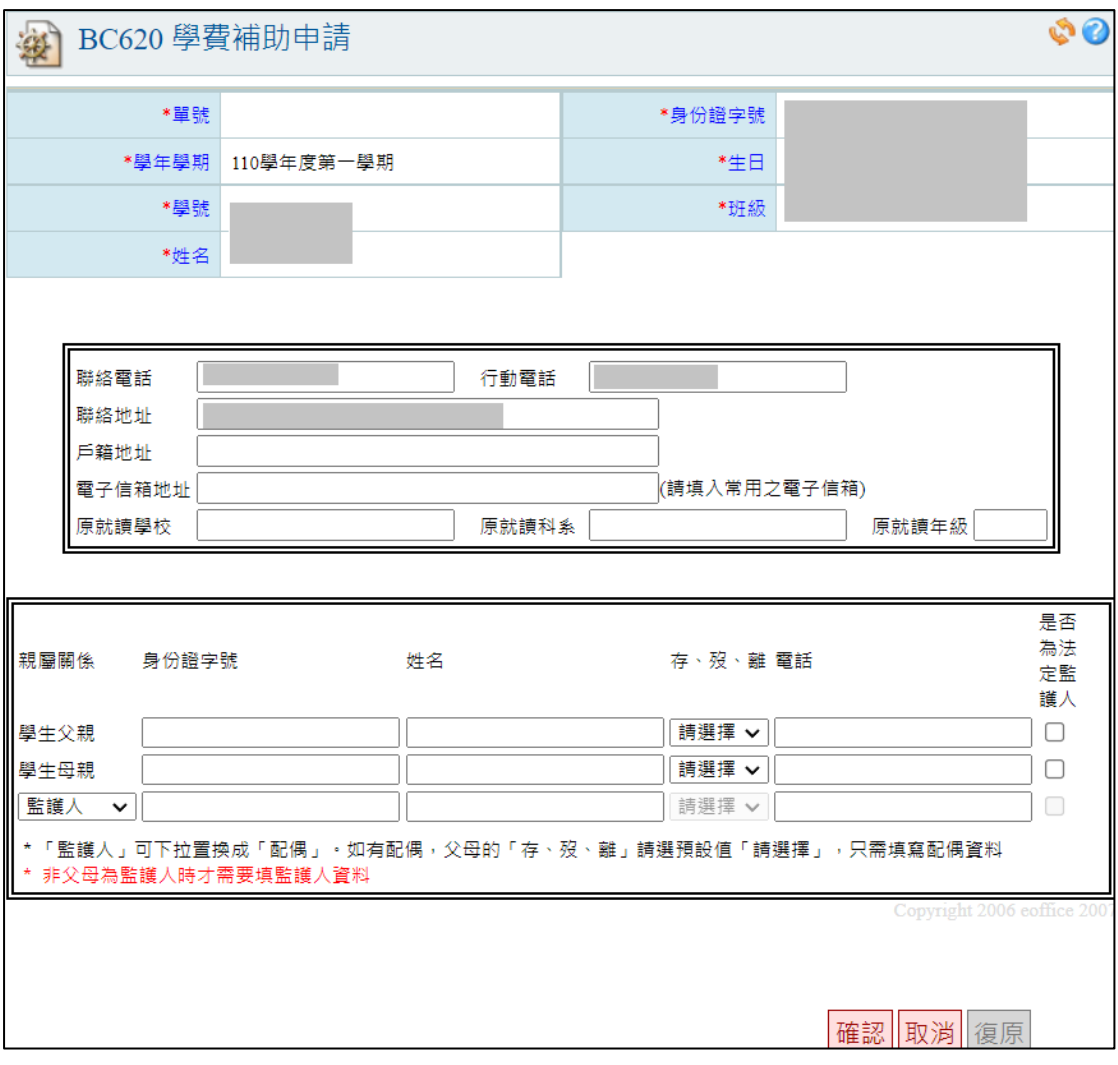

圖 5-2-2

填寫之申請單如有需要修正資料可於圖 5-3 編輯圖示 直進入再次編輯、如欲刪 除申請資料則可點選刪除圖示 拉進行刪除,如確認資料填寫皆正確無誤,請按 右方『送出申請』按鈕提交申請資料。

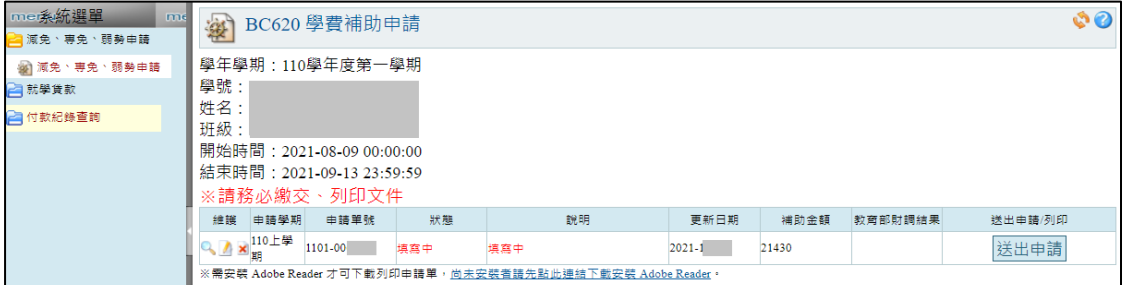

圖 5-3

如學生為五專低年級(一~三年級)學生,且於圖 [2-4](#page-5-1) 選擇身分為『身障學生及身 障人士子女、中低收入戶學生、原住民學生、特殊境遇家庭子女(申請五專前三 年免學費與雜費減免)』,送出申請後,請於圖 5-4-1 右方點選『列印學費補助 申請書』及『列印雜費補助申請書』,請確認『專科免學費補助申請書』(圖 5- 5)及『學雜費減免申請書』(圖 3-5)所自動帶出於申請時所填寫之資料皆無 誤,列印出紙本後,申請學生本人及學生監護人簽名後,將申請書連同申請說 明所載之其他相關申請文件繳交至承辦單位辦理。

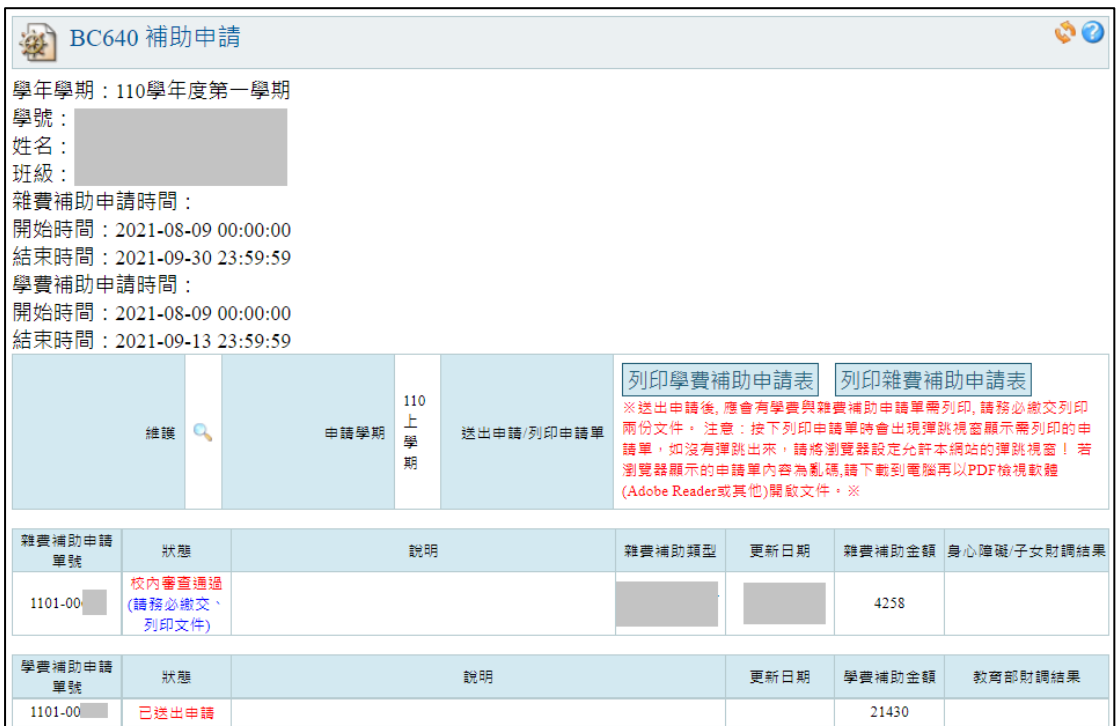

圖 5-4-1

如學生為五專低年級(一~三年級)學生,且於圖 [2-4](#page-5-1) 選擇身分為『無特殊身分 (只申請五專前三年免學費) 』,送出申請後,請於圖 5-4-2 右方點選『列印學 費補助申請書』,請確認『專科免學費補助申請書』(圖 5-5)所自動帶出於申請 時所填寫之資料皆無誤,列印出紙本後,申請學生本人及學生監護人簽名後, 將申請書連同申請說明所載之其他相關申請文件繳交至承辦單位辦理。

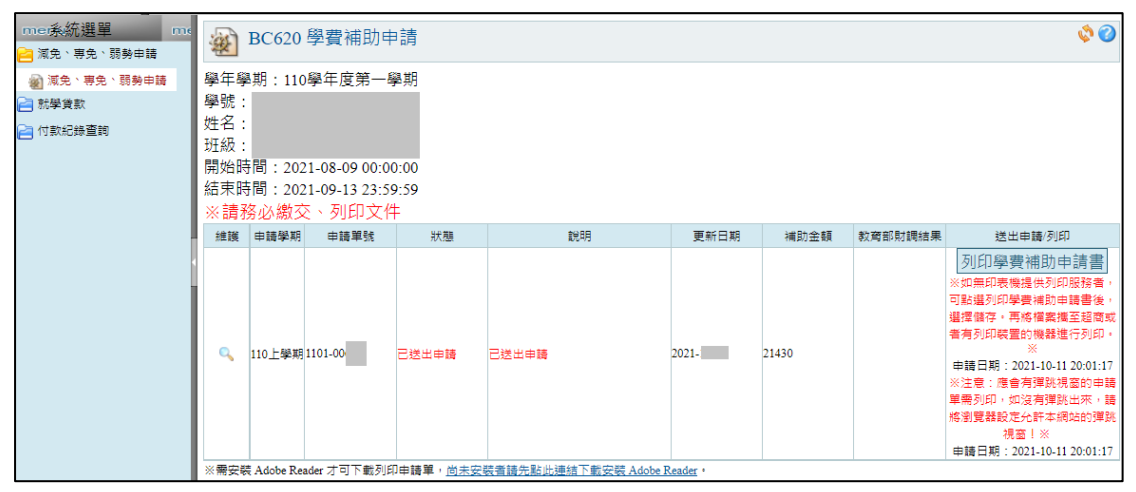

圖 5-4-2

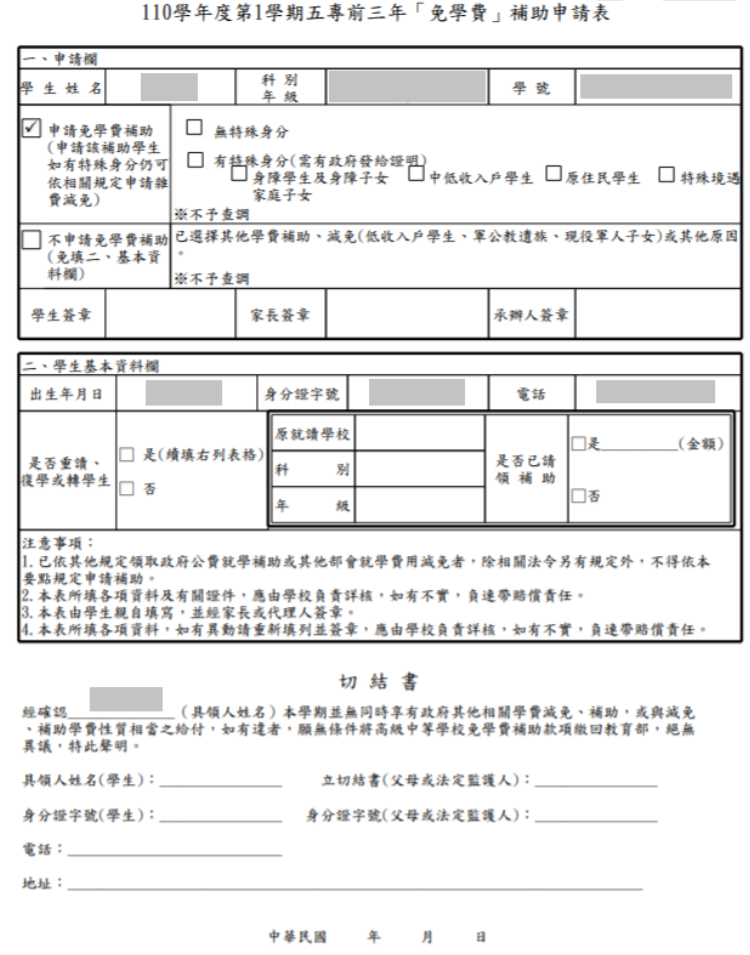

中请编號:1101-00 日期: 110學年度第1學期五專前三年「免學費」補助申請表

<sup>圖</sup> 5-5

i<br>Salah